# **Wallet Flow Description**

**User side**

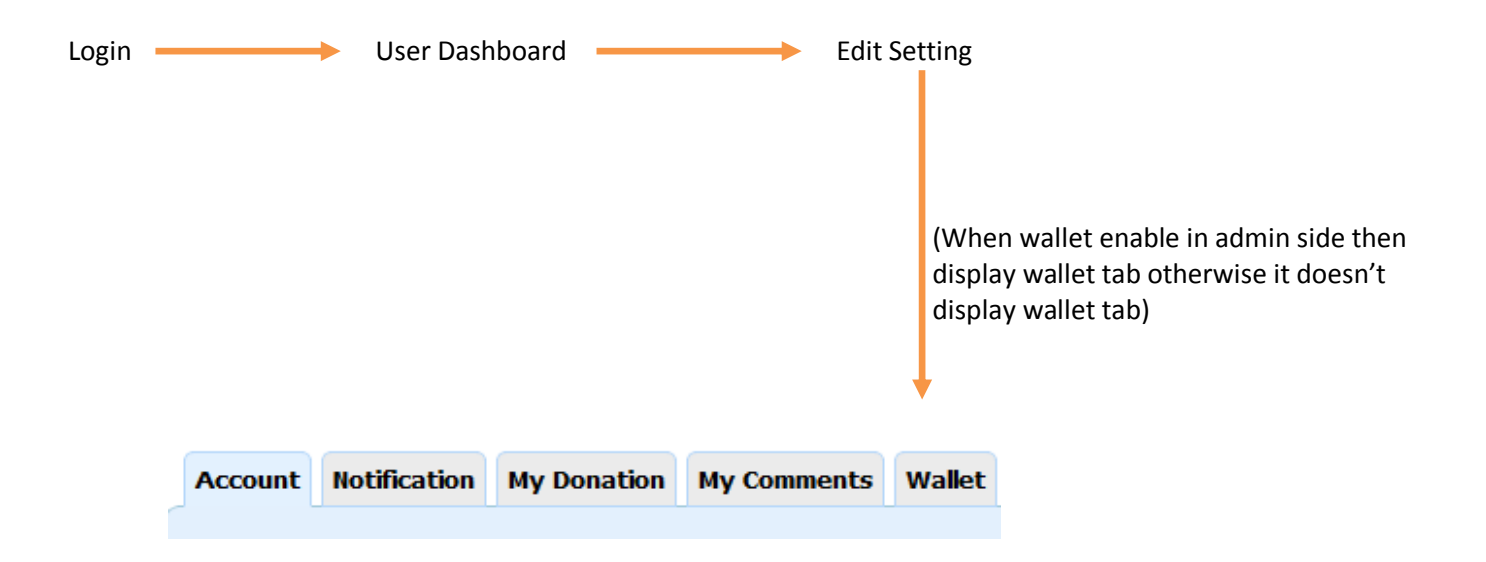

# **When wallet tab is selected then My Wallet page is displayed.**

**DESCRIPTION:** Default page is My Wallet. User's wallet transactions are display in my wallet page.

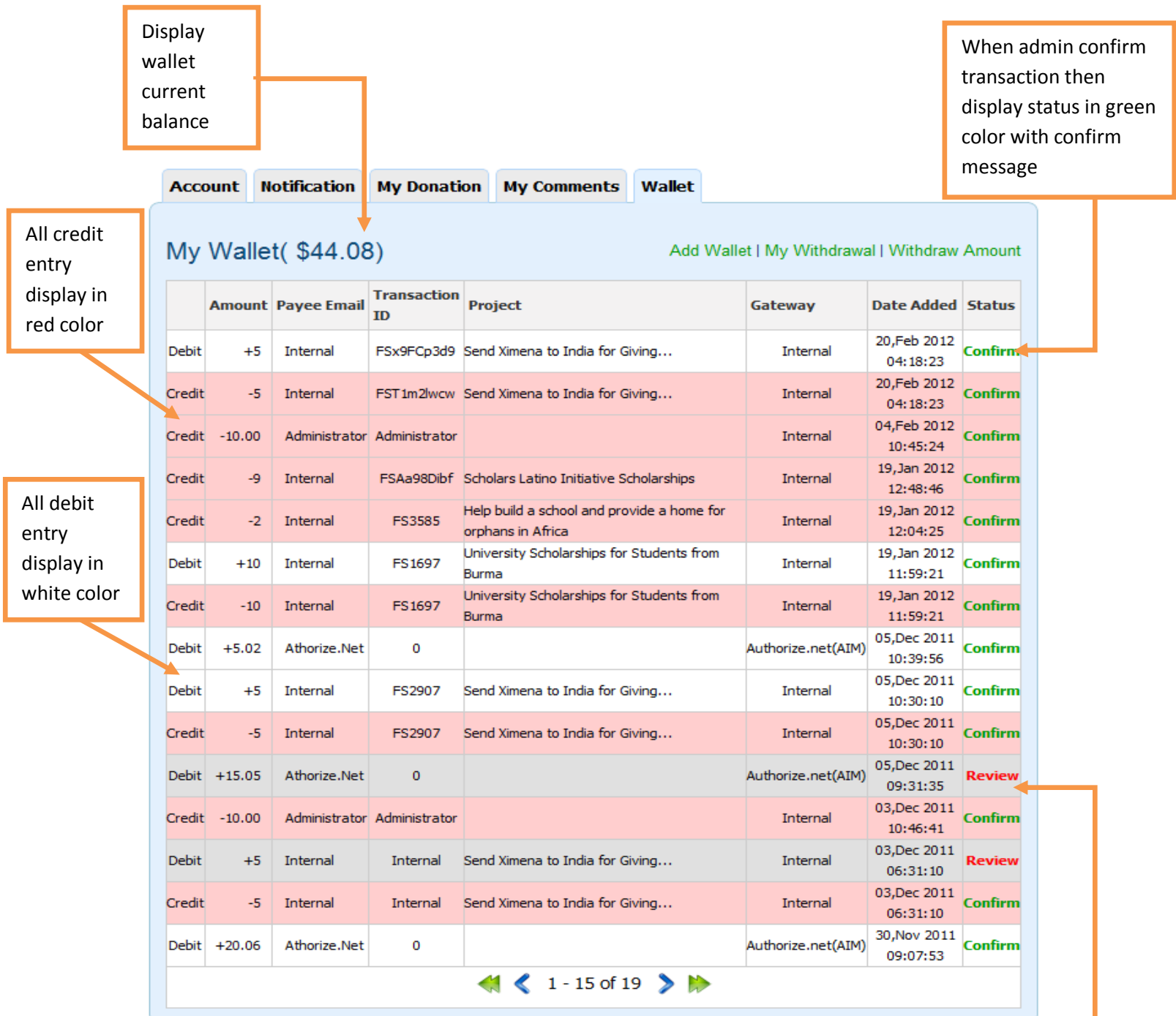

When admin have not confirm transaction then display status in red color with review message

#### **When add wallet tab is selected then Add Wallet is displayed.**

**DESCRIPTION:** User can add amount to his/her wallet. When the user add amount in his/her wallet than admin add some % amount from the total added amount. %amount is changed by admin in wallet setting page in admin side.

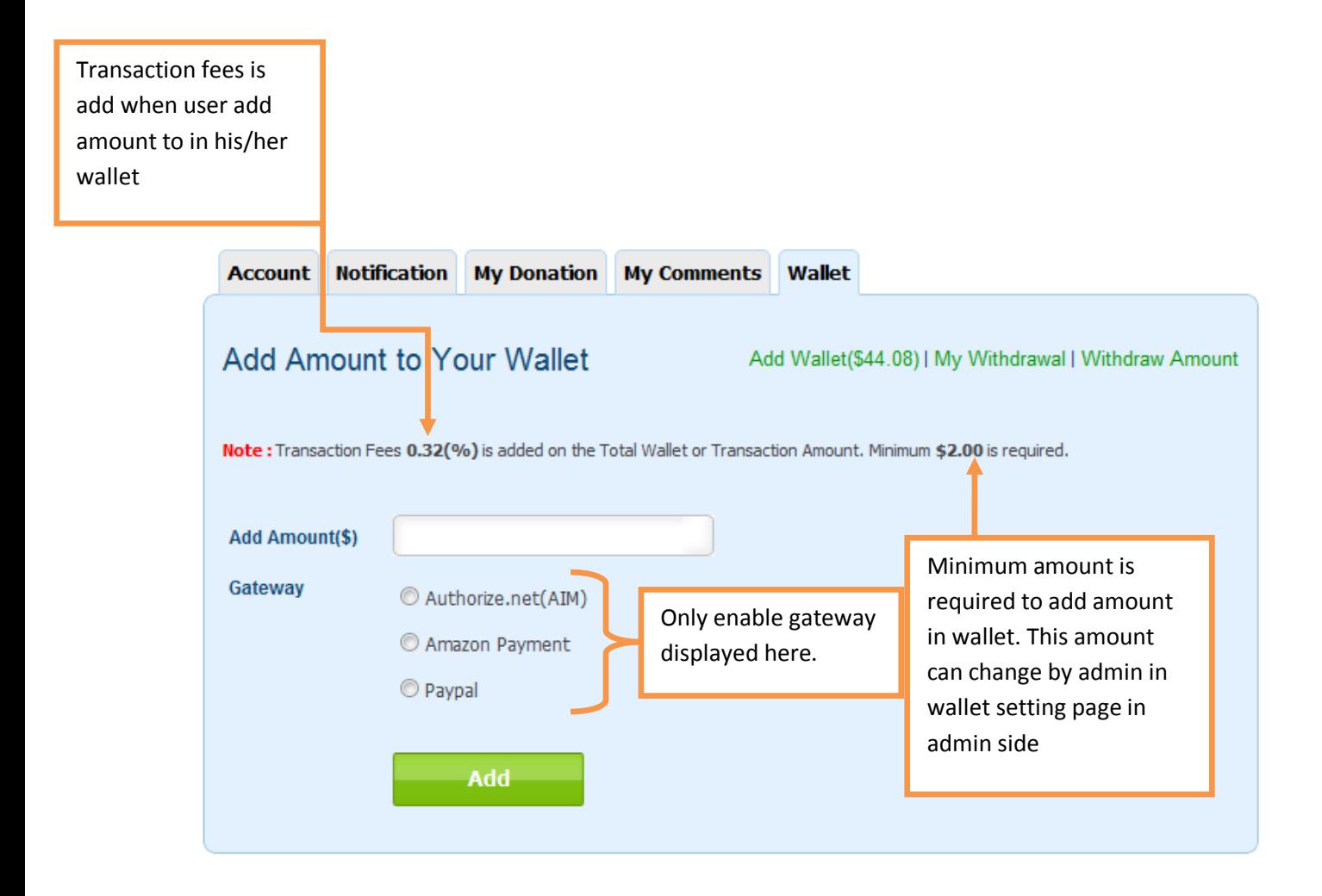

# **When My Withdrawal tab is selected then My withdrawal is displayed.**

**DESCRIPTION:** Use sent request for withdraw amount from his/her wallet to admin. All requests are display in my withdraw page.

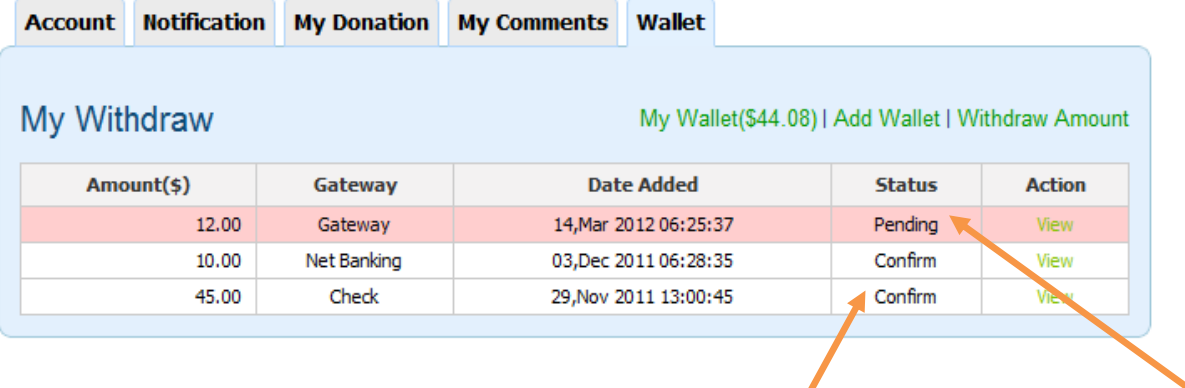

Admin confirm user withdraw amount then display in white color and status is confirm

Admin have not confirm user withdraw amount then display in red color and status is pending

## **When Withdrawal amount tab is selected then withdrawal amount page is displayed.**

**DESCRIPTION:** User can apply for withdraw amount from withdraw amount page.

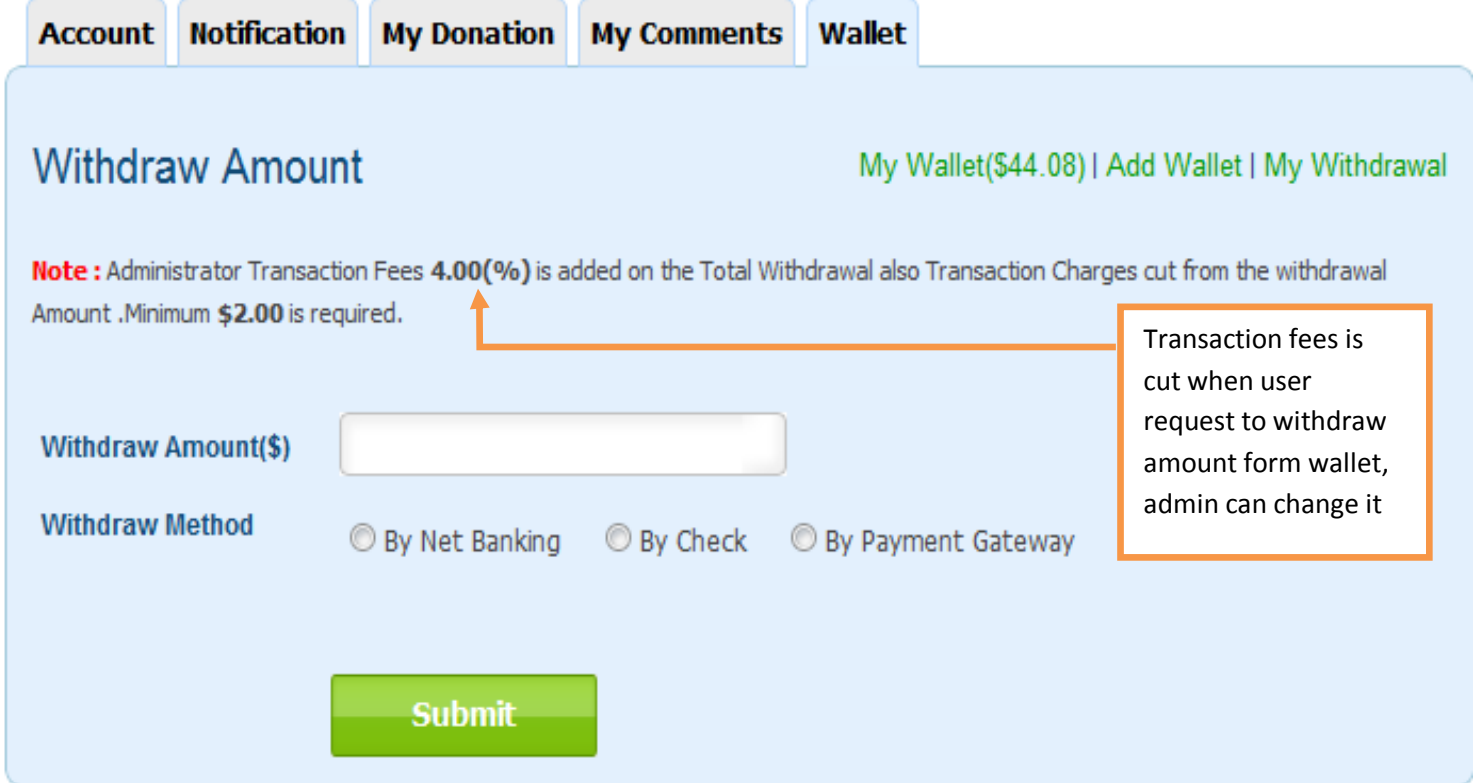

**DESCRIPTION:** User can receive his/her amount from wallet by net banking, by check, by payment gateway.

**BY NET BANKING:** When user select "by net banking" option then display bank details page will appear, where user add bank details for withdraw amount.

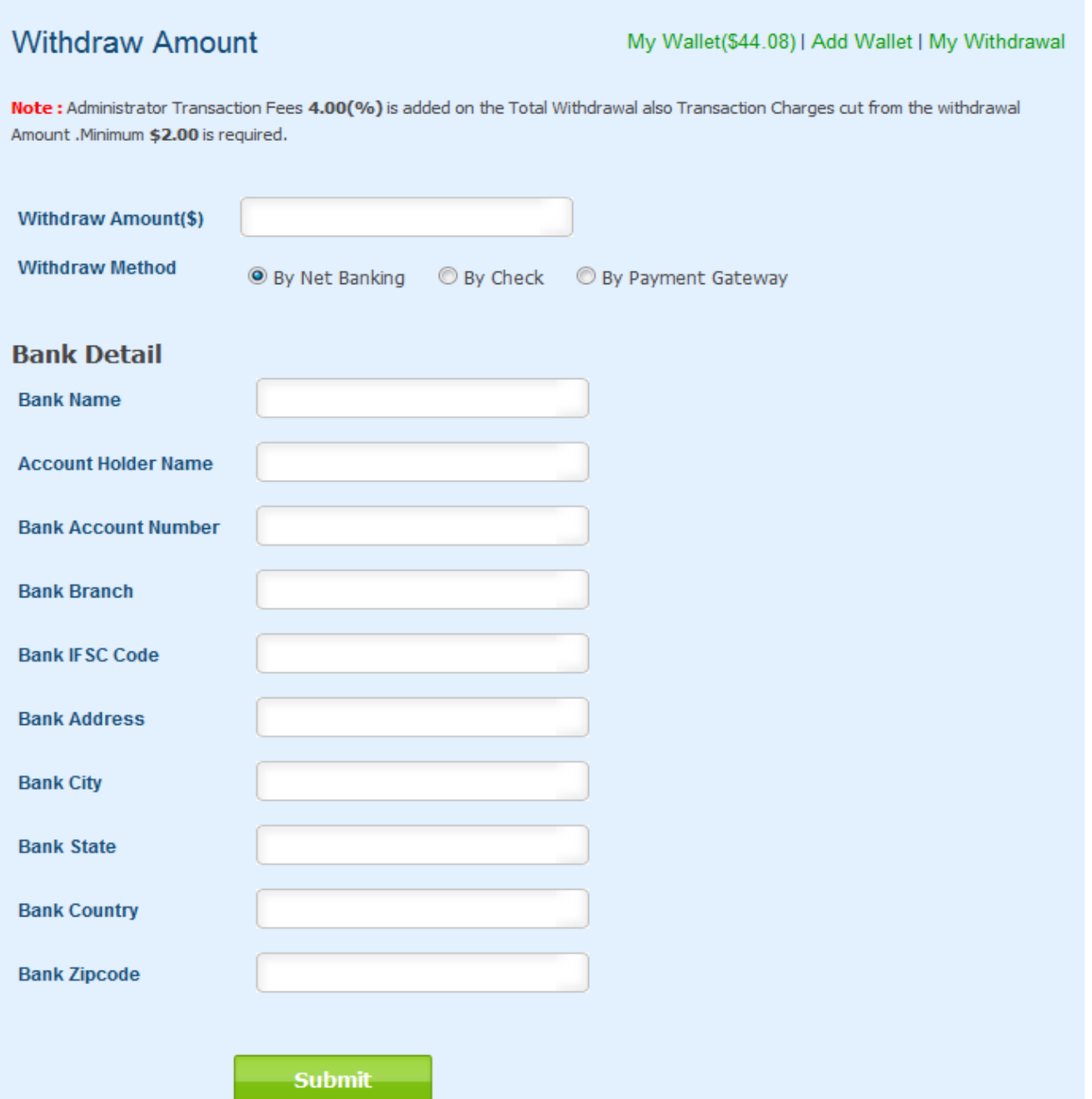

**BY CHECK:** When user select "by check" option then display bank details page will appear, where user add bank details for withdraw amount.

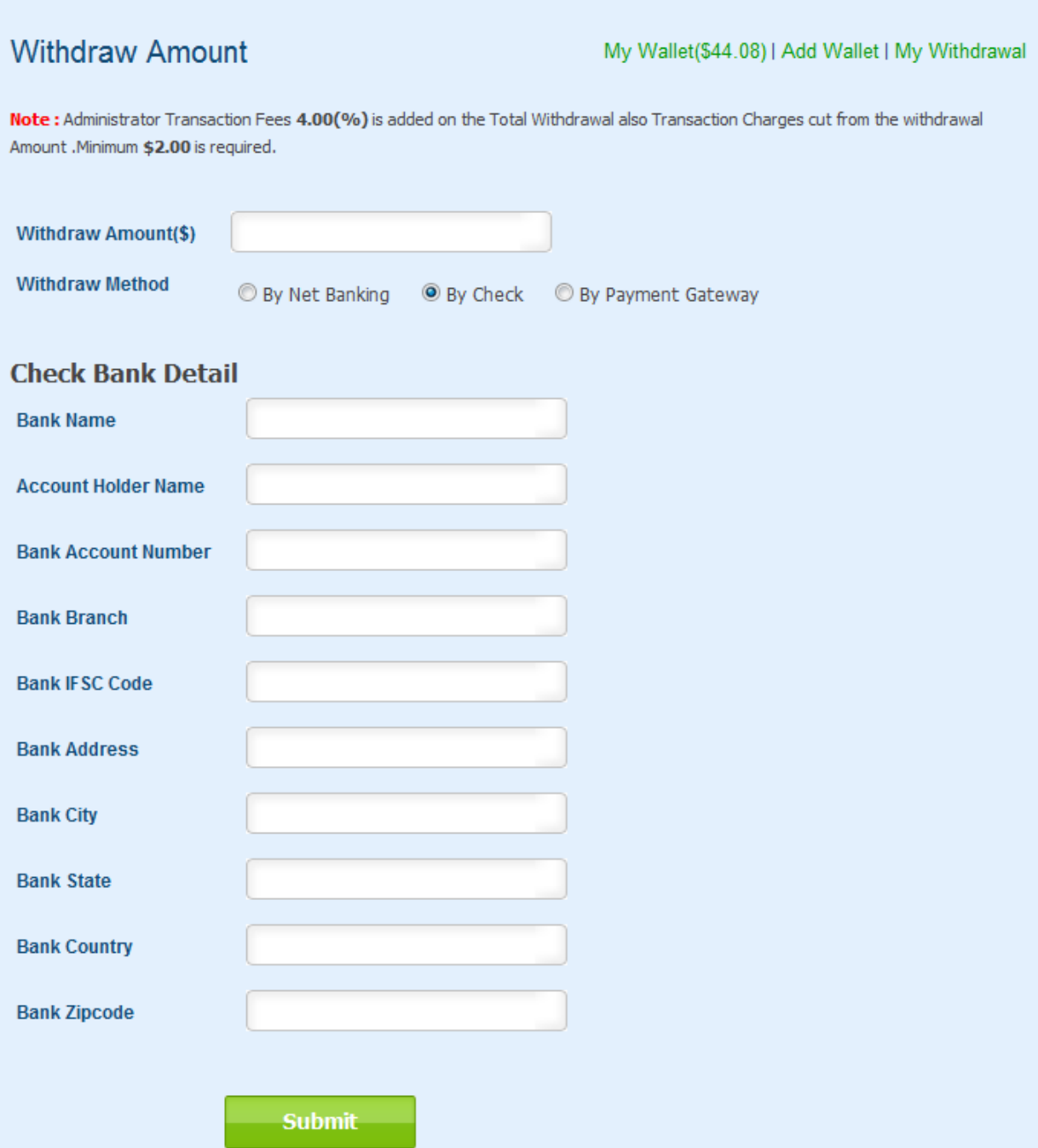

**BY PAYMENT GATEWAY:** When user select "by payment gateway" option then display payment gateway details page will appear, where user add payment gateway details for withdraw amount.

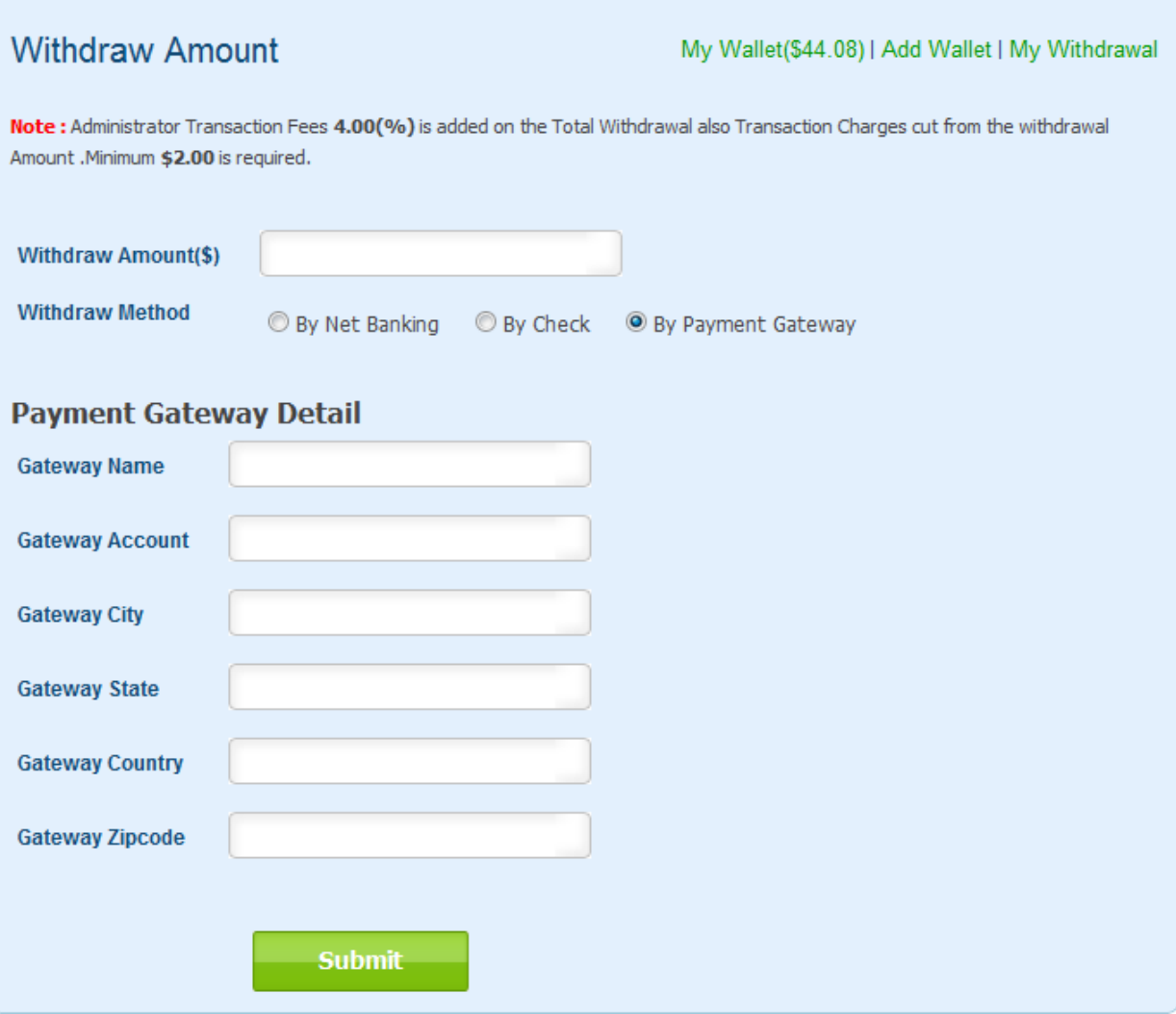

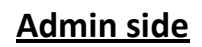

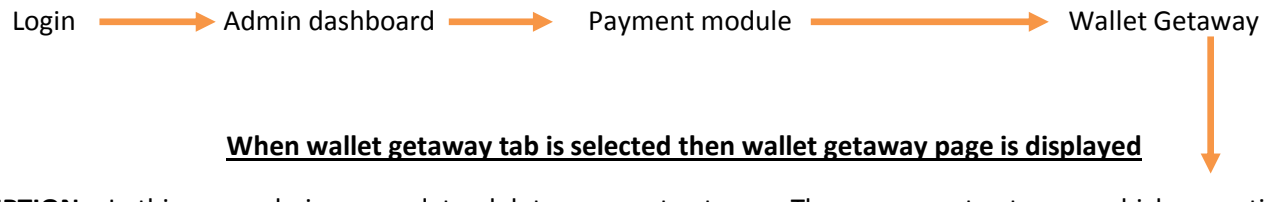

**DESCRIPTION:** In this page admin can update, delete payment gateway. Those payment gateways which are active are displayed in add wallet page in user side.

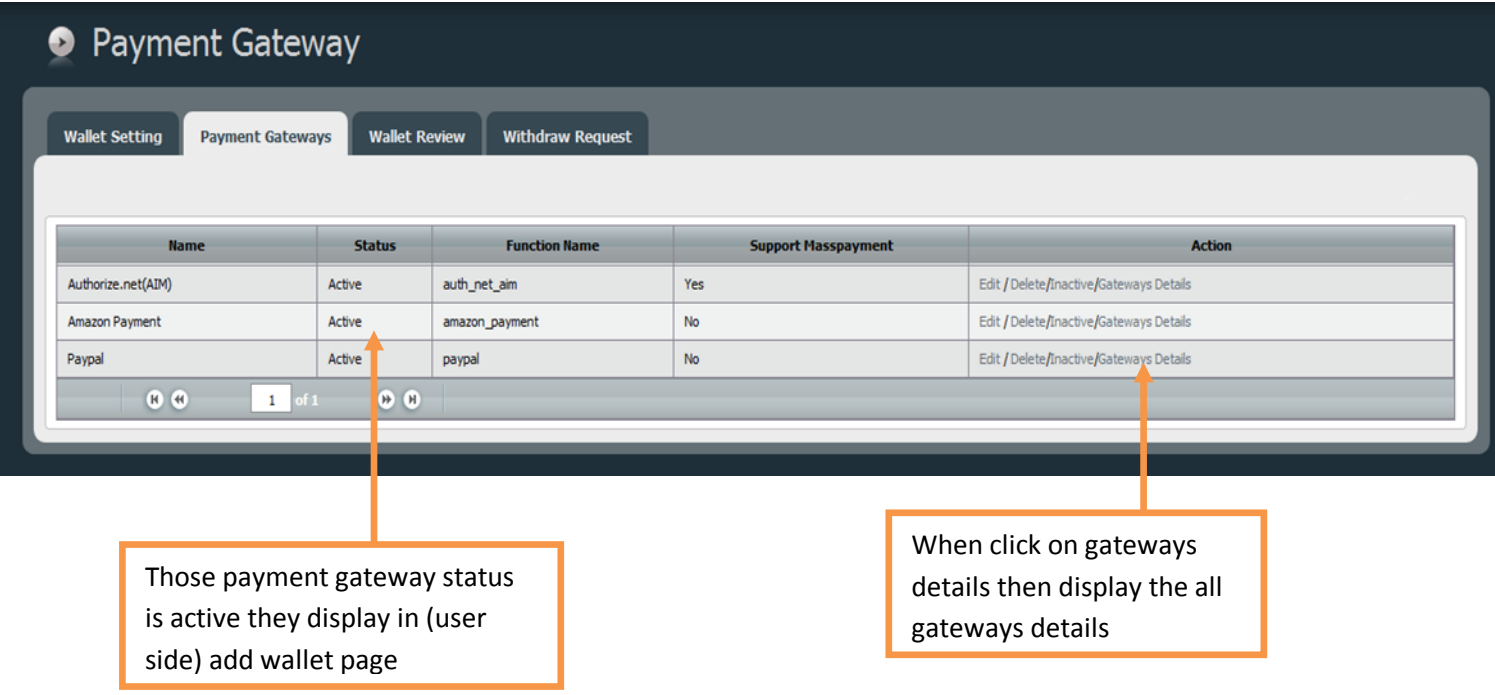

## **When wallet setting tab is selected then wallet setting page is displayed.**

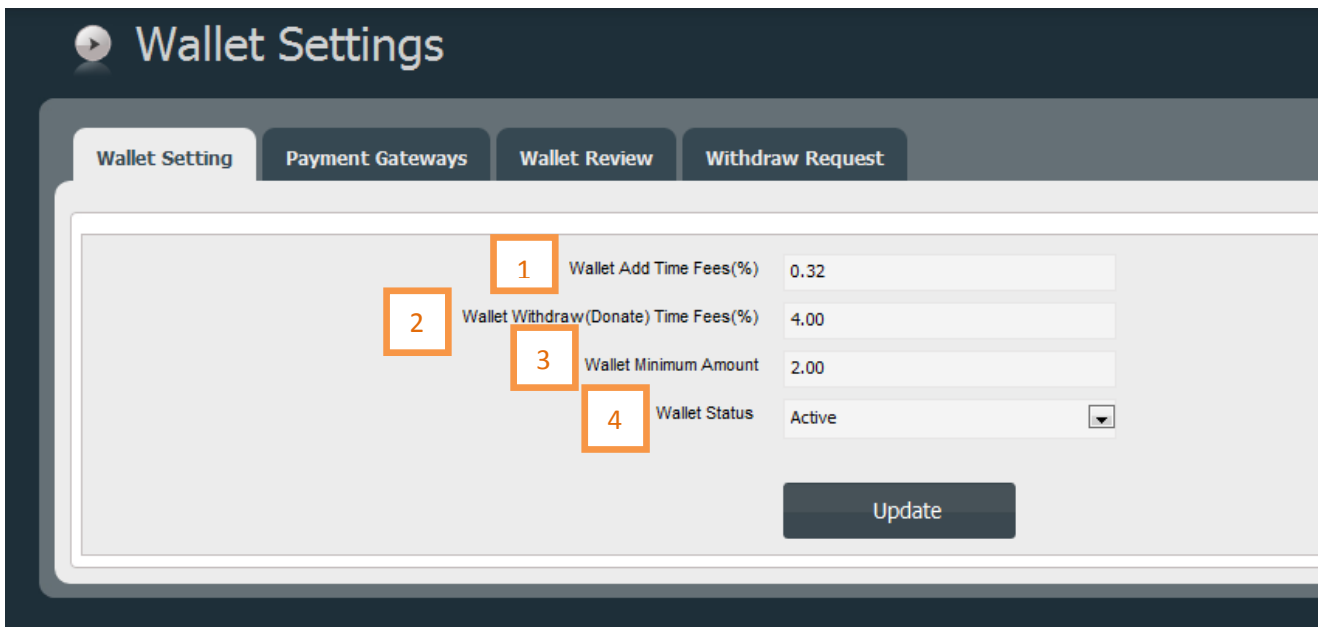

## **DESCRIPTION:**

- 1. Wallet add time fees (%) this field use in user side, add wallet page.
- 2. Wallet withdraws (or donates) time fees (%) this field use in user side, withdraw amount page.
- 3. Wallet minimum amount this field use in user side, add wallet and withdraw amount pages.
- 4. When wallet status is active then wallet tab appear in user side other wise it does not appear.

## **When wallet review tab is selected then wallet review page is displayed.**

**DESCRIPTION:** This page displays all users added amount in wallet. Admin can be confirm user's transaction from this page. By default all pending or not confirmed transaction display first.

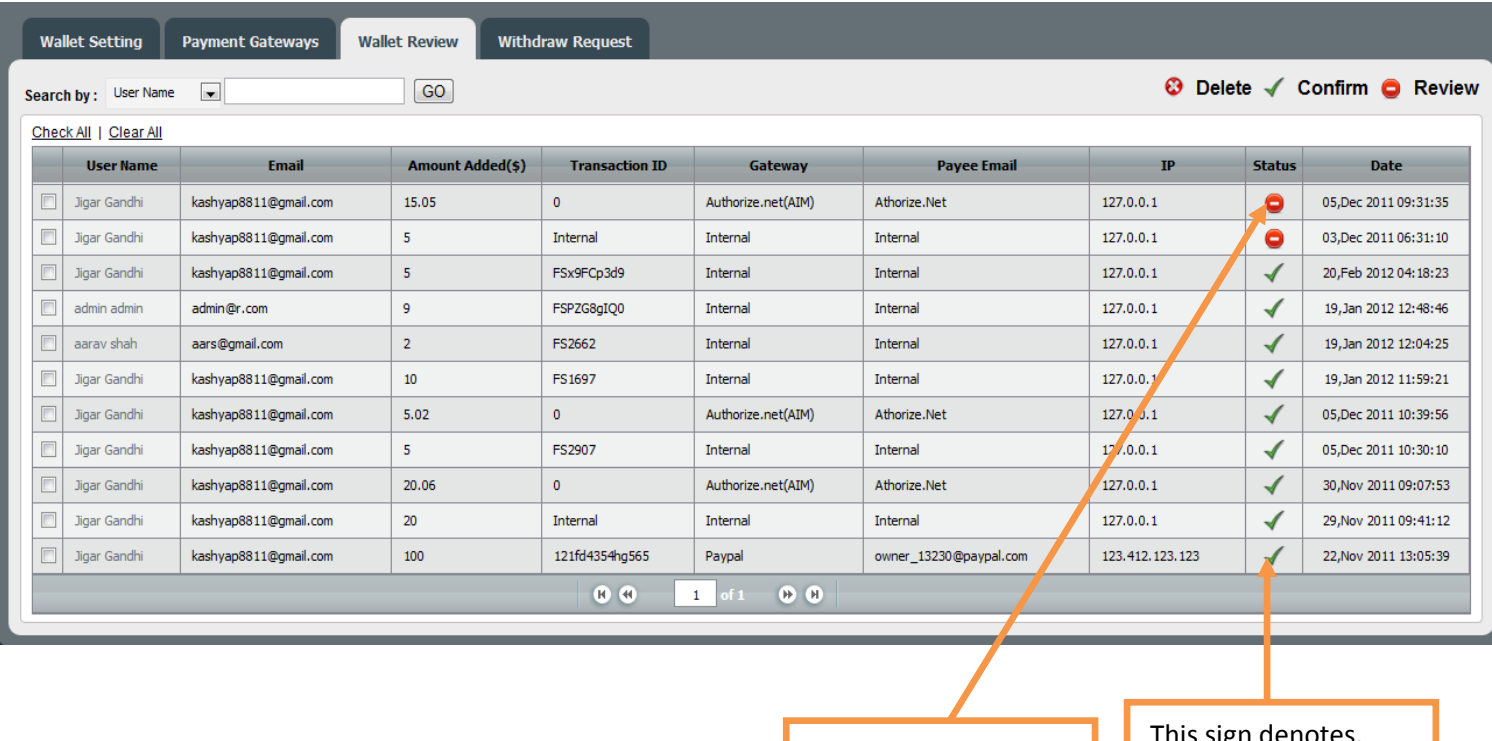

This sign denotes, not confirm by admin.

This sign denotes, confirm by admin.

## **When Withdrawal request tab is selected then withdrawal request page is displayed.**

**DESCRIPTION:** All users withdraw amount request should be display in this page. admin can confirm user withdraw request on here. Amount payable after cutting the donation

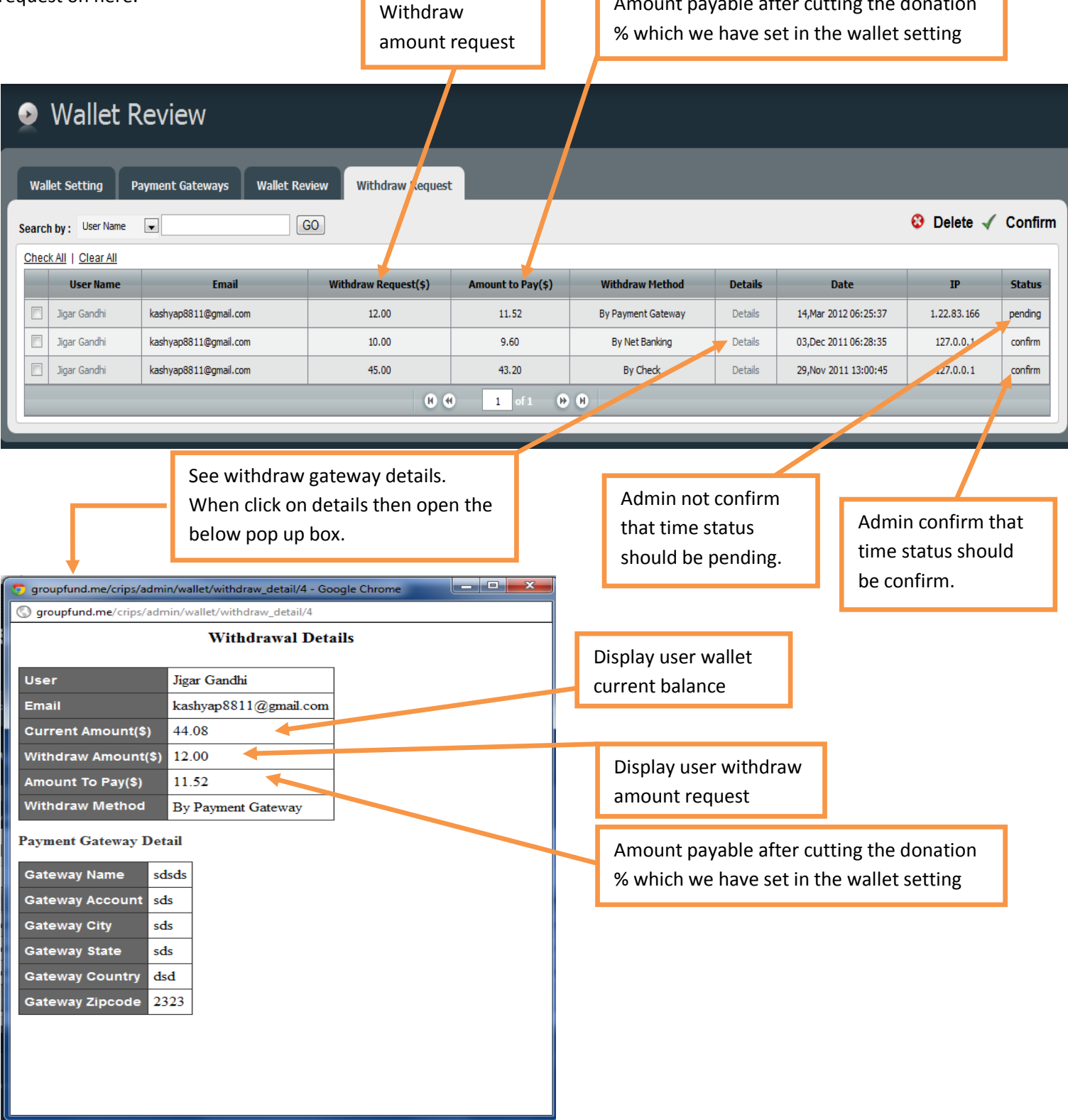

## **Payment process from wallet**

#### **DESCRIPTION:**

- 1. Wallet option is display in reward page.
- 2. If wallet is active and user have amount greater zero then wallet option display on the reward page..
- 3. User select wallet option for contribute at that time system check the contribute amount is less then user current wallet balance. If suffusion amount then allowed to process other wise display the error message.

# You are now just a few steps away from backing this project!

## Step 1 - Pick your reward!

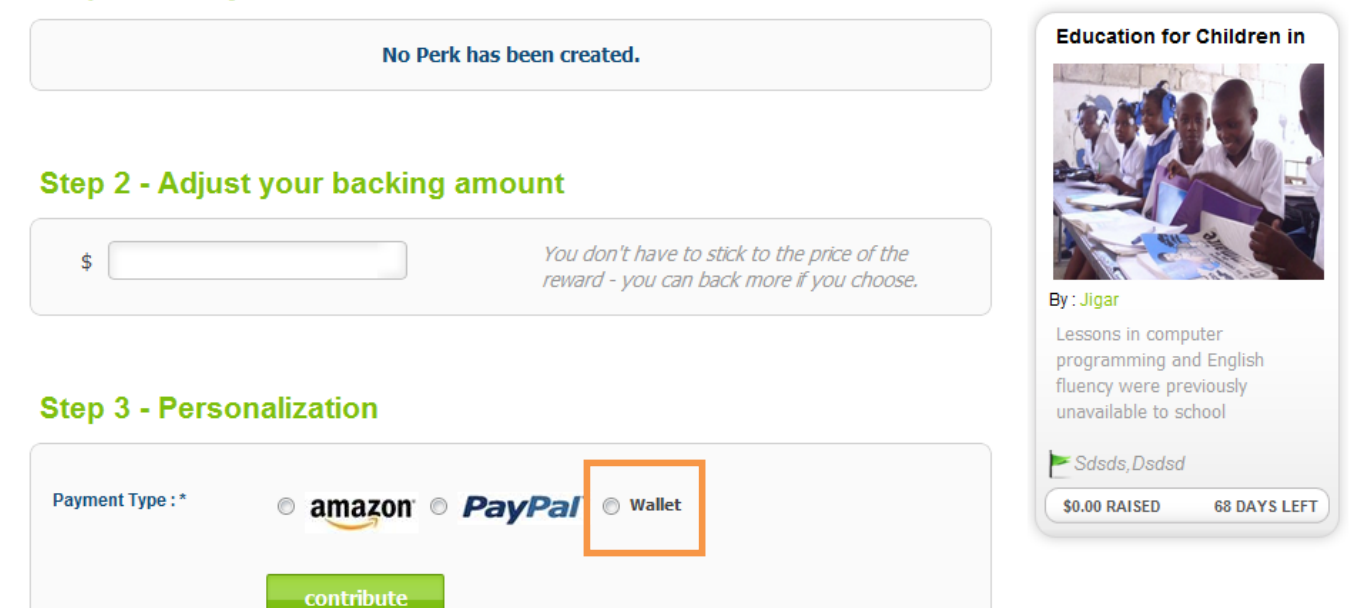